## HOW DO I... CHANGE MY SCHEDULE? While you are automatically registered for

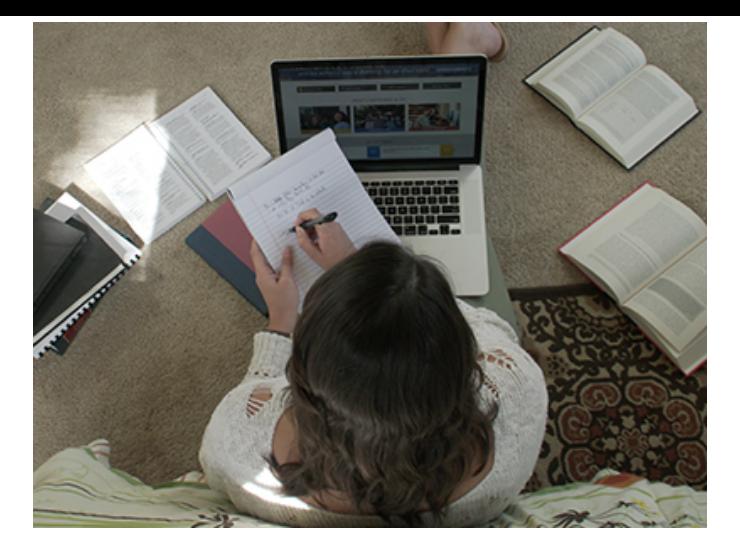

your courses, you can ADD or DROP a [course by submitting a Schedule Change](https://my.ciu.edu/ICS/Registrar/Academic_Forms/FORMS/Schedule_Change_Form.jnz?) Form through the MyCIU student portal, found in the *Academics* tab under *Forms*.  $1$ )

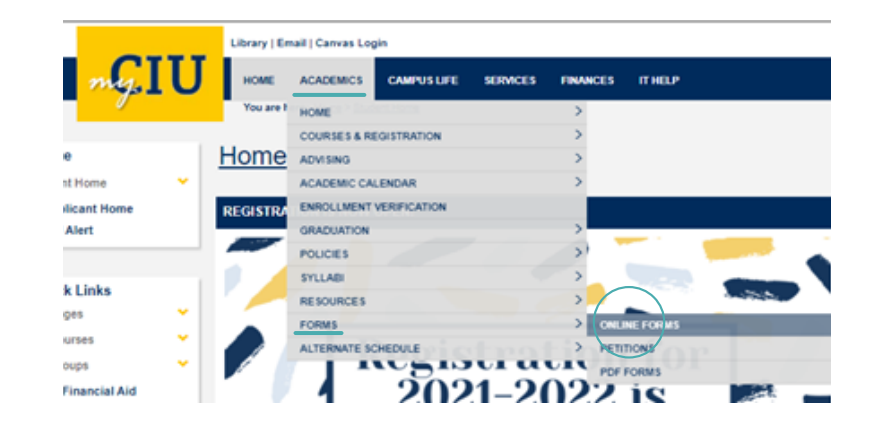

 $\sum$  dropping courses, please refer to the  $\sum$ For deadlines pertaining to adding and *Quick Start Guide* found in your Orientation Course on Canvas

**3** well, selecting "Take more than one If you are interested in doubling up on courses, you may use this form for that as course at a time" as your reason for change.

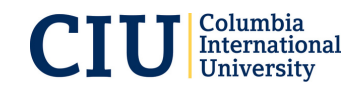

**FORQUESTIONS, EMAIL ADVISING@CIU.EDU**